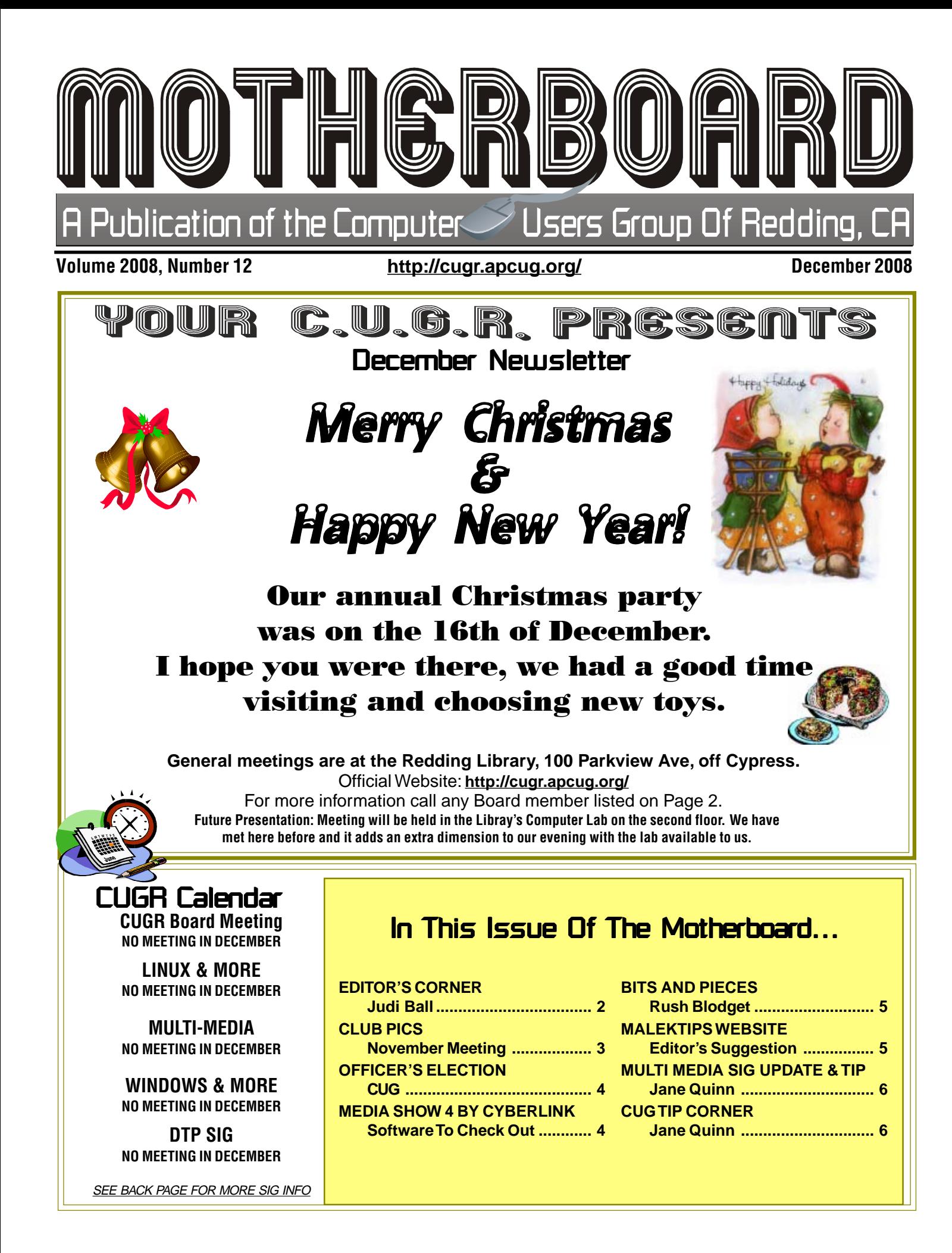

### **Club Information**<br>Note it is your club. Your *input is of value to us*… Club Website: http://cugr.apcug.org/

Members volunteering to help members!

#### **Club Mentors**

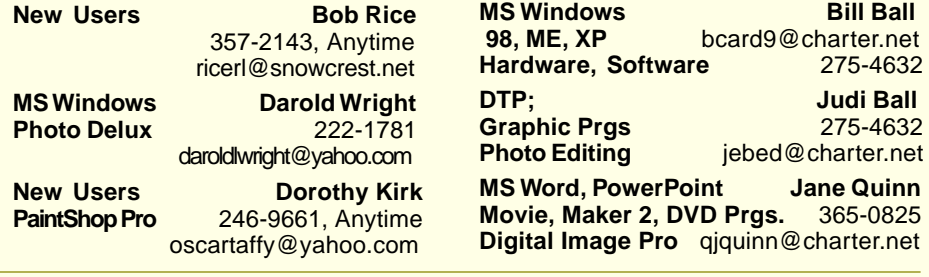

#### Board of Officers and Directors

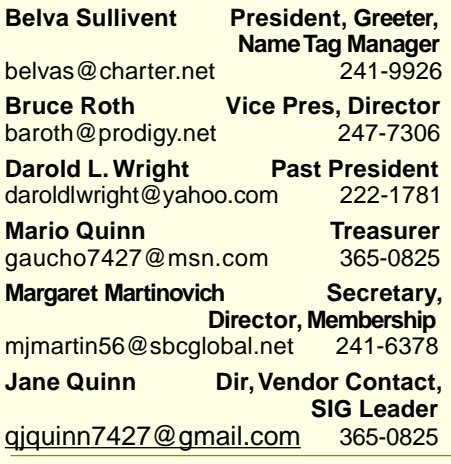

### Motherboard Newsletter Staff

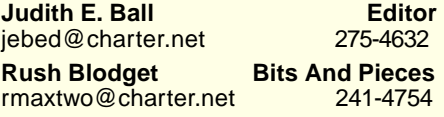

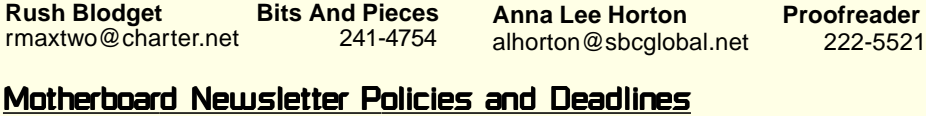

The Motherboard newsletter is published monthly by the Computer Users Group of Redding, PO Box 494778, Redding, CA 96049-4778. The CUG is a 501(c)(3) non-profit corpor-ation. Subscriptions are included in the \$25 annual member-ship fee. The purpose of the newsletter is to inform members of upcoming events and provide information about the use of IBM compatible computers.

**Disclaimer:** Neither the CUG, its Officers, the Editor, nor the newsletter contributors assume any liability for damages incurred due to the use of information provided in this publication.

**Reprints:** Articles from this news-letter may be reprinted by other user groups if credit is given to both the author, CUG and the Motherboard. Mail a copy of the newsletter where the article is reprinted to the Editor at the address in the first paragraph of this text. **Personal Ads For Members:** Requirements are:

**Mary Montague Proofreader** montaguemc@sbcglobal.net 365-6414

**Eugenia Goodman Director,** 

**Anna Lee Horton Director** alhorton@sbcglobal.net 222-5521 **Bill Ball Director, SIG Leader**<br>bcard9@charter.net 275-4632

**Judi Ball Editor, Director,**

jebed@charter.net 275-4632 **Lyle VanNorman Director<br>
kb6dow@arrl.net** 242-0925

**Jane Quinn & Colly Lord Website**

euggoodman@snowcrest.net

bcard9@charter.net

kb6dow@arrl.net

qjquinn7427@gmail.com johnclord@charter.net

- 1. Advertiser must be a member.
- 2. The item must be computer-related. 3. The ad must be received by editor J. Ball by the monthly date of the board meeting. Sorry, no exceptions.

Other terms must be approved by the club's Board of Officers and Directors. **Article Submissions:** All articles and re-views must be submitted to J. Ball by the Monday of the monthly Board meeting (see Page 1 for date.) Sorry, no exceptions.

**Motherboard Editor** reserves the right to make corrections and deletions in all articles in the interest of grammar, style, and space.

# Editor's Corner

Frank Tona was great as usual. So great that some members have already purchased one of the cameras he demonstrated.

More good news is Frank plans to give us a lesson in digital photography in the near future. Needless to say most of us can't wait.

#### **ABOUT THE MOTHERBOARD**

**Bill Ball** 

**Hardware, Software** 275-4632 **Judi Ball Graphic Prgs** 275-4632

**Movie, Maker 2, DVD Prgs.** 365-0825

**Membership Chairman**<br>rest.net 221-7723

 **SIG Leader**

Since we have had the party and a great social time (which will be highlighted in the January issue), it's time now for family and Christmas. I'm blessed to have all of my family right here in Redding and am now busy with holiday planning, so I am publishing a smaller Motherboard this month to have time to get on with wrapping packages and shopping.

Bill and I wish each of you a wonderful Christmas and a very safe and Happy New Year! We'll see you 2009,

Judi Ball

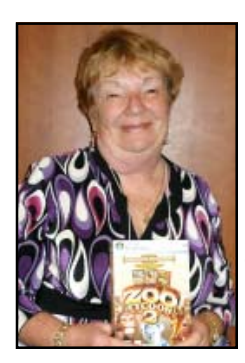

Jeanie Richardson won the MS Zoo Program!

Judi Ball won a Logitech USB Mouse!

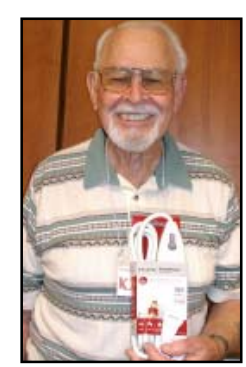

Karl Moore won a Surge Protector!

## November Meeting With Frank Tona

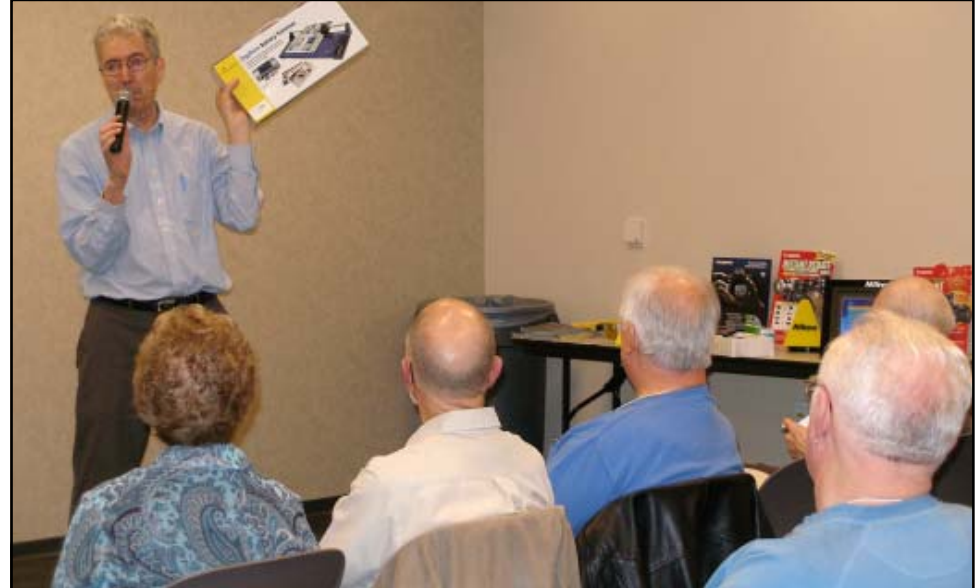

Frank is our favorite Redding celebrity with his wit, knowledge and wonderful digital toys to show us.

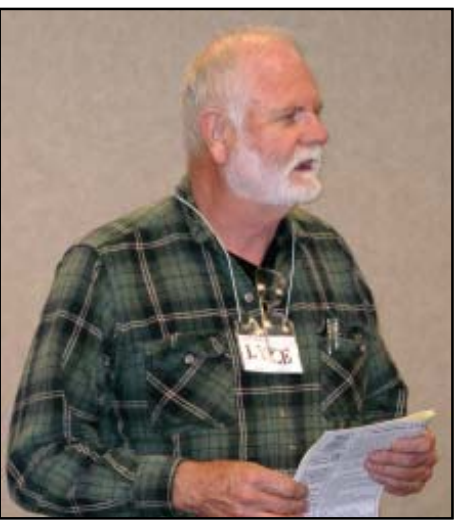

Board Director Lyle Van Norman is calling for nominees and then the votes to officially bring in our 2009 officers.

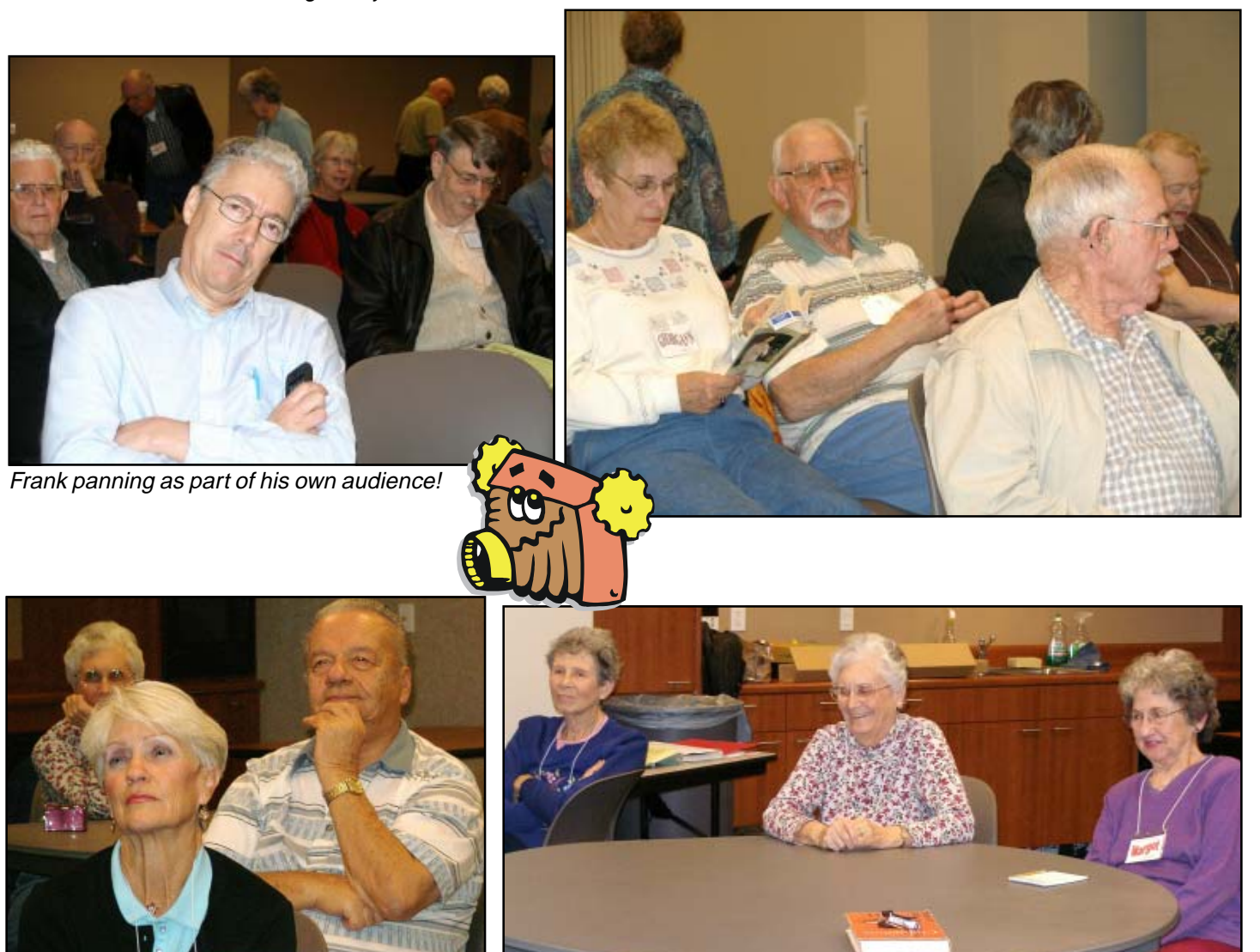

### CUGR MEMBER WEBSITES **KITTYSTONE PERSIANS** Lynn Johanson kittystone.com **MEXICAN-TOURS www.mexican-tours.com** Lyle VanNorman lyle@mexican-tours.com Welcome To New Members **And Renewals** Ted & Janet Hering Cathy Ashcraft Chuck & Stinnie Wall Larry Owings Pat Liebert President: Belva Sullivant Vice President: Vice President: Bruce Roth Treasurer: Mario Quinn Secretary: Margaret Martinovich Congratulations nominees, and thank you all for taking on the necessary jobs again this year. Without you, there would be no PCUG in Redding. Election For 2009 Election 2009 **Results**

Publicize Your WebSite Here for FREE! **(Members Only)**

# Media Show 4 by Cyberlink

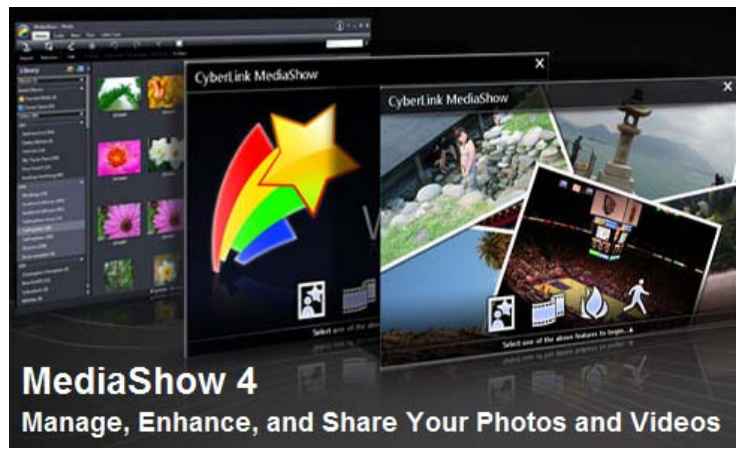

A good program to manage your media. www.cyberlink.com Fun Video and Photo Management

- · Easy Import of Video and Photo Files Transfer your media content quickly from digital cameras, phones, and camcorders.
- · Quick Searching of Your Media Library Manage photos and videos with automatic sorting, built-in search, easy-to-add tags, and detailed thumbnails.
- · Fluid Interaction Enjoy the beauty of working in style with MediaShow's 3D liquid interface. Manage your albums and folders with an easy drag, or simple click.

More details

Quick Fixes, Fast Enhancing of Videos and Photos

· One-Click Fixes - Enhance pictures and videos with just one click thanks to quick-fix editing tools. Split-Screen Editing - Picture editing is faster and easier on the eyes when you can see the "before" and "after" next to each other. Personalized Content - Enhance your pictures, show them off on slideshows and on Flickr. Personalize your videos and publish them on YouTube.

Stylish DVDs and Instant Blog Content

· Go Global, Fast - Get blogging and sharing quickly, with direct upload to YouTube and Flickr.

3-Click Disc Creation - Create quality DVDs with stylish menus, preview in seconds, then burn with ease. Stunning Slideshows - Sync your pics to the beat of your background music, and achieve videolike results, with the "cell-style" slideshow. One-Click Sharing - Share your content fast, thanks to MediaShow's direct e-mail links. Print pictures at home or order them online with one click.

Stylish DVDs and Instant Blog Content.

- · **3-Click Disc Creation -** Create quality DVDs with stylish menus, preview in seconds, then burn with ease.
- · **Stunning Slideshows -** Sync your pics to the beat of your background music, and achieve video-like results, with the "cellstyle" slideshow.
- · **One-Click Sharing -** Share your content fast, thanks to MediaShow's direct email links. Print pictures at home or order them online with one click.

## **Bits And Pieces**

by Rush Blodget; IMB/PCUG of Redding, rmaxtwo@charter.net

#### **IDENTIFY THEFT! CREDIT CARD SCAM! WATCH OUT!**

 I never thought this would happen to me, but it did last week — nor did I think that it would be as difficult to unravel. It all started on the beginning of the month when I received four unsolicited packages in the mail — all arrived by USPS, UPS, or Express Mail. On opening the first one I found a small plastic container of green tea with a price of \$89.31 on it and a note "thanking me for ordering it" that stated that I had 14 days from the date of the order (which they warned me might already have expired) to call in a cancellation or I would be charged \$89.31 on my credit card. I called to ask just how they received the order and that I had not ordered. I was told that they had received an e-mail order from me with my name and address. An Internet reference states that the "From" address does not have to be that of the real sender of the e-mail and that it is very easy to fake the "From" line and make the e-mail appear to be from any e-mail address.

The other packages that I opened contained more green tea, weight reducing tablets and cosmetics. Altogether over the next four days I received 11 such parcels. All of them were sent with USPS or UPS Delivery Confirmation requested.

Knowing that unsolicited items need not be returned – are considered a gift under the California Civil Code and that most persons are aware of this I felt that there had to be an unseen agenda especially when the inserts were crying out for the victim to call back – could it be a matter of semantics – if one were to call and cancel then would that be an admission of having made the order in the first place?

I called the credit card company on receiving the first package. I described the situation to them, however, I was told that all they could do at the time was to immediately cancel the card, however, they denied my request to tell me a list of the charges or FAX me an immediate copy of the charges; I was told that I would need to wait until I received a fraud report form and my end of the month statement

to challenge them. I asked what I should do in the meanwhile and was told that I would need to work it out with the vendors. At this juncture I lost my temper and used some unprintable words.

I consulted the California Civil Codes on their website and found that I was correct in my surmise about the law. I then went to the main post office where I spoke with one of the mail supervisors who invited me into a back office and in my presence called the credit card company. The administrative mail official identified herself as representing the U.S. Postal Service. There was a denial of the fact that they would ever recommend what I was told earlier as their policy. The Post Office official was told that I would be sent a fraud report form in the mail and again to wait until statements were sent out at the end of the month.

The fact that the scammers had made an investment, although modest, despite their undoubted acquaintance with the California Civil Code, still worried me. To lessen my anxiety I contacted my attorney who again stated the case to the credit card company. He found that their call center was located in a foreign country where English is not the native language and thus the uninformed advice from this foreign representative to me.

A total of eleven packages arrived over the next few days some with mailing dates four days after the card's cancellation. I wondered if perhaps in these stressful economic times that the philosophy of the credit card companies about insuring against fraudulent use might have changed —probably not— just a poorly informed foreign call center employee.

Two more packages arrived twelve days after the credit cards cancellation plus the fraudulent use reporting form entitled "Declaration of Unauthorized Use."

Research on the Internet reflects, after an identify theft of a credit card number, Social Security number, or other personal information, that one should first call the credit card company to cancel the card, file a police report, and place a "fraud alert" with the three major credit reporting agencies. One can (I did) file this report on line, however, the free reports must

be obtained by mail after submitting photocopies of either one's driver's license, deed to one's

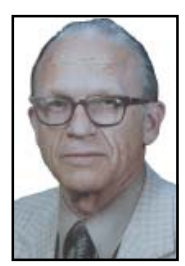

home, or birth certificate. Obviously very few persons would be willing to do this. Because of the anxiety after such an event the person would probably pay for an immediate on-line download of the report for a fee. I passed this up. It stated as well that a person should also notify the Federal Trade Commission. I went to their website –they are collecting statistical data only– not a place to ask for help.

I will report on this again as it evolves to a conclusion.

> MalekTips http://malektips.com

### **IN XP**

#### **DO NOT DISPLAY FOLDER SIZE**

Summary: Don't waste CPU cycles or cause your hard drive to spin every time you hover your mouse pointer over a folder.

Normally, when you hover your mouse pointer over a folder in Explorer, Windows XP will automatically calculate the size of all files in the folder and its subfolders, displaying the results as a folder tip popup. Note that if the folder contains too many items, XP will eventually give up and only state the folder is larger than a certain size.

Many people find this functionality useful. However, others do not need this information, or they don't want Windows XP wasting CPU cycles and spinning up the hard drive to calculate folder sizes. Also, if you have a laptop and commonly navigate files using Explorer, calculating the size of every folder you hover your mouse pointer on can drain some power from the battery as the hard drive must be accessed more frequently. Thus, to disable this feature: 1. Open any folder in Explorer.

- 2. Choose "Tools" then "Folder Options."
- 3. When the multi-tabbed dialog box appears, select the "View" tab.
- 4. Uncheck "Display file size information in folder tips."
- 5. Click "OK" to close the dialog box.

Continued on Page 6

### Multi-Media SIG UpDate

by SIG Leader Jane Quinn, giguinn7427@gmail.com

Weekly S.I.G. Group meetings are every Thursday at the Senior Center in Anderson from 1- 3 pm. Only members may use the club's laptop to burn their DVD movie projects.

Our next Multi-Media monthly SIG is on **January 31** at my home from 10 am to noon. For directions contact me at qjquinn7427@gmail.com or phone 365-0825.

## Linux & More SIG UpDate

by SIG Leader Colly Lord, johnclord@charter.net

Future Meeting Dates

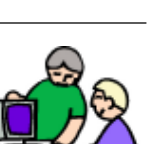

Saturday in January 3rd at the Redding Library in the Computer Center. 10am to 12pm on January 3rd - Computer center (upstairs) February 7th - Fireside Reading room (downstairs)

March 7th - Fireside Reading room (downstairs)

April 4th - Computer Center (upstairs) The May meeting has not yet been reserved, so I don't know which room it will be in.

# **CUG Tip Corner**

### Does Your PC Need A House Call?

by Jane Quinn

As a S.I.G. leader it has become apparent to me that PC user's on the average neglect routine maintenance of their PC. Plus, they are not comfortable with running software tools that fix PC computer Registry issues.

I generally refrain from recommending vendors unless I'm confident they have been useful to a club member. And the following web link and product was.

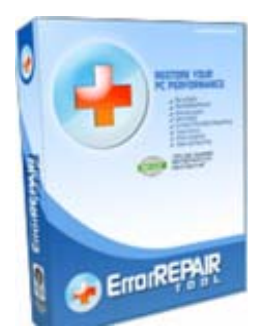

In this case, our member could not successfully load his new camcorder software to his PC. After contacting the camera manufacturer and having no success with their technicians, he then located the Errors Repair website which promises to fix common PC errors. The website is listed as http://www.errorsrepair.com/members/start.php. There are a lot of websites listed as Error Repair for your PC, but this is the web link that will get you to the correct website.

Here's what our member told me:

"The assistant took almost 2 hours to cleanup my PC and run the system tools to return it to its optimum performance.

He fixed my problem. My camera software loaded successfully. And now my PC is so much faster. And I'm confident that all the problems bogging down my CPU have been addressed and permanently fixed."

Below is the company's explanation of causes for most computer problems.

**"**Just like any type of machine, computers need routine maintenance to keep them running smoothly**.** Whenever you add & remove hardware, update drivers or even install and uninstall software, information is stored in the Windows Registry. Over time, outdated drivers, residual command signals and duplicate entries build up; a process that eventually creates an intricate web of old and new data. In an attempt to deal with all this excess information, the normal functions of the computer slow down and become buggy. Eventually greater problems arise, like system crashes and freezes.

### **MALEKTIPS**

**IN VISTA** Continued from Page 5

#### **TOGGLE SHOWING FOLDER SIZE ON HOVER**

SUMMARY: Toggle whether or not Windows Vista should calculate and display the size of files containined inside folders as a folder tip.

Depending on your configuration, when you hover your mouse over a folder in Windows Vista Explorer, Windows Vista calculates and displays the size of files and folders contained underneath in a popup folder tip. Note that for folders containing a large number of files, Windows will only spend a limited amount of time performing this calculation, giving up and just saying the folder is "larger than" a certain amount of Mb, Gb, or Tb.

Many people appreciate this convenience. However, others would rather disable this feature to reduce CPU and hard drive usage when navigating folders in Explorer. Thus, this option can be disabled:

1. Do one of the following:

\* Click on the "Organize" button in an Explorer folder, and then choose "Folder and Search Options."

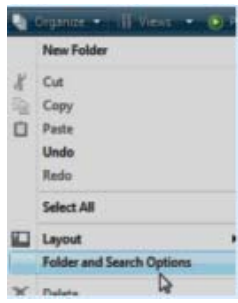

\* Open a folder in Explorer. Press the ALT key to

temporarily show the menu, and then select "Tools" - "Folder Options."

- Click the Windows/Start button, type "folder options", and press ENTER.
- 2. When the "Folder Options" multitabbed dialog box appears, click the "View" tab.
- 3. Check or uncheck "Display file size information in folder tips" as desired.
- 4. Click "OK" to close the dialog box.

MalekTips Website is very good and detailed. To quote their home page, "Free Computer and Technology Help ... over 3,490 Tips to help you Save Time and Get More Enjoyment out of Computers, Digital Cameras, and Technology."

Check them out. http://malektips.com

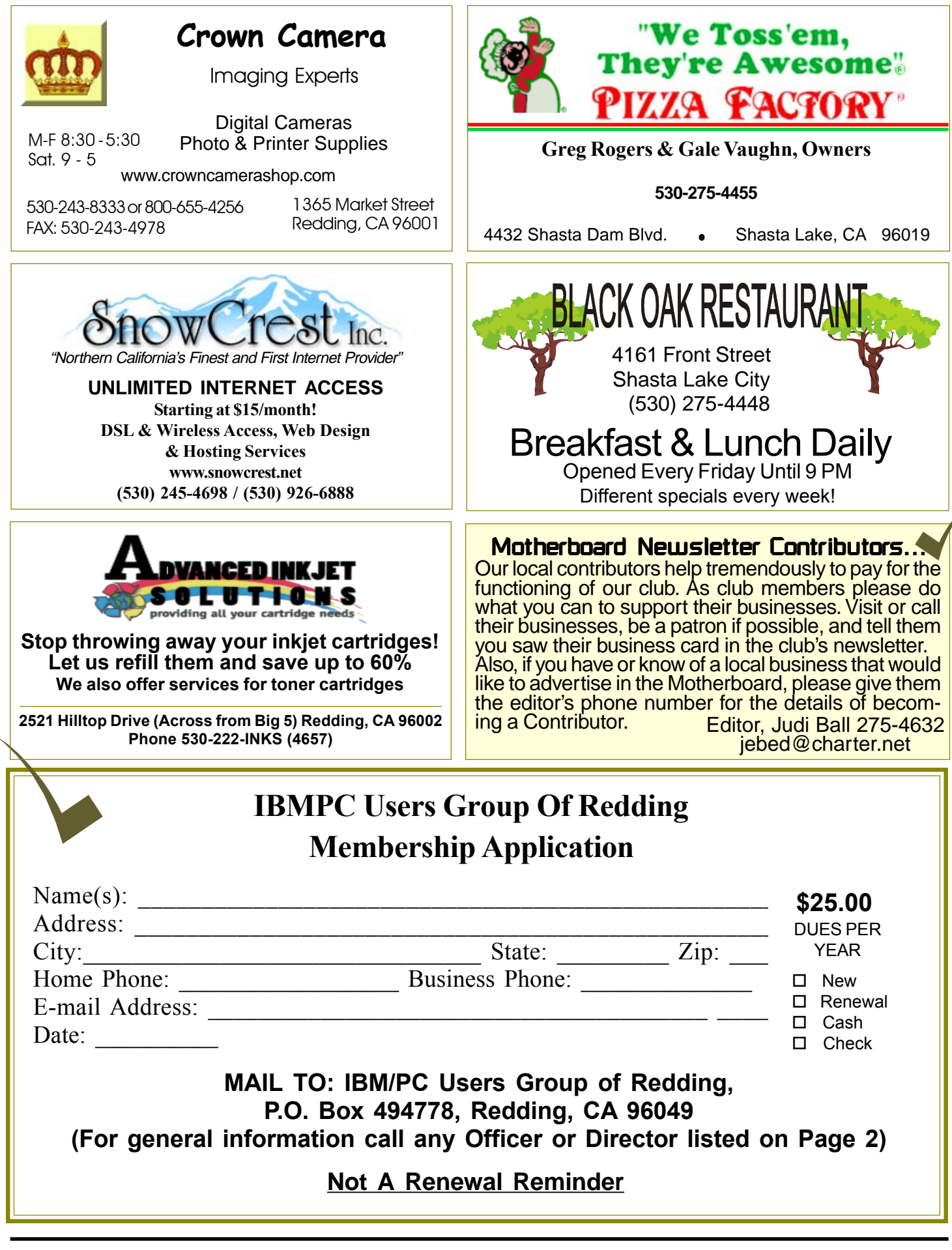

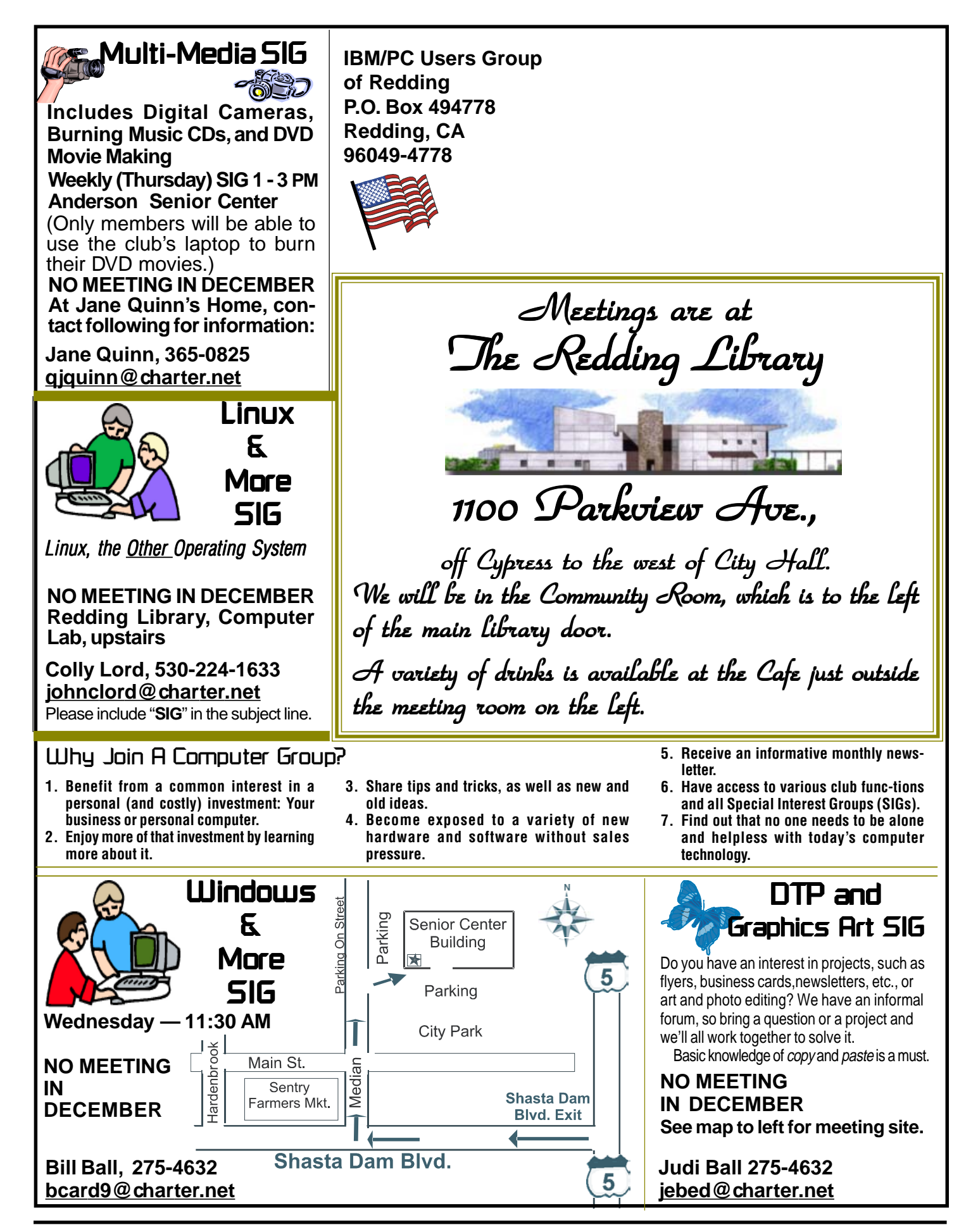